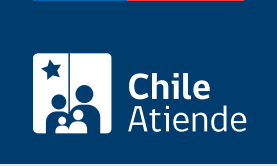

Información proporcionada por Servicio de Impuestos Internos

## Folios anulados por la empresa emisora de documentos tributarios electrónicos (DTE)

Última actualización: 04 octubre, 2019

## Descripción

Permite a los contribuyentes consultar los folios que han sido anulados por una empresa emisora de documentos tributarios electrónicos (DTE)

El trámite está disponible durante todo el año en el sitio web del Servicio de Impuestos Internos (SII) .

## ¿A quién está dirigido?

Contribuyentes autorizados a emitir facturas electrónicas y que cuenten con [certificado digital](http://www.sii.cl/servicios_online/1039-certificado_digital-1182.html).

¿Qué necesito para hacer el trámite?

No es necesario ningún documento.

¿Cuál es el costo del trámite?

No tiene costo.

¿Cómo y dónde hago el trámite?

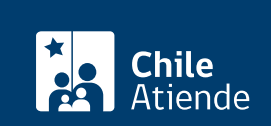

- 1. Fraga clic en "ir al trámite en línea".
- 2. Una vez en el sitio web de la institución, haga clic en "timbraje electrónico", y seleccione la opción que corresponda.
- 3. Ingrese su RUT y clave como facturador electrónico que cuenta con certificado digital.
- 4. Como resultado del trámite, habrá consultado el informe de folios anulados por la empresa.

## Link de trámite en línea:

[https://test.chileatiende.cl/fichas/3103-folios-anulados-por-la-empresa-emisora-de-documentos-tributarios](https://test.chileatiende.cl/fichas/3103-folios-anulados-por-la-empresa-emisora-de-documentos-tributarios-electronicos-dte)[electronicos-dte](https://test.chileatiende.cl/fichas/3103-folios-anulados-por-la-empresa-emisora-de-documentos-tributarios-electronicos-dte)